# **Обзор доступных инструментов для загрузки**

## **Tools Overview**

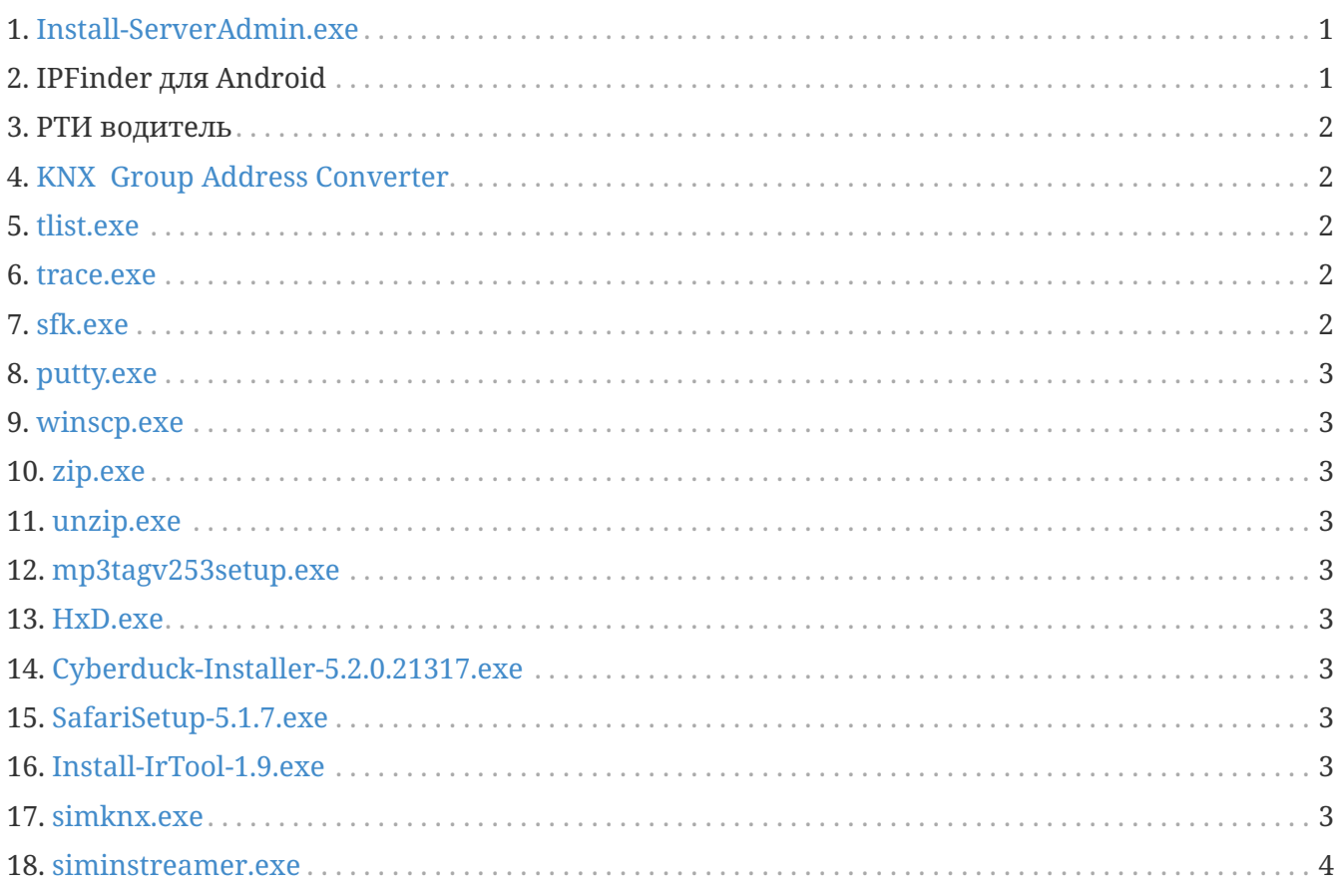

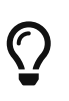

На каждой ссылке на этой странице щелкните правой кнопкой мыши и выберите "Сохранить как", чтобы загрузить файл.

#### <span id="page-0-0"></span>**1. [Install-ServerAdmin.exe](http://service.trivum-shop.de/share/Tools/Install-ServerAdmin.exe)**

средство администрирования сервера trivum для Windows

- найти тривиальные устройства со своим IP-адресом в сети
- для изменения сетевых настроек, таких как статический IP-адрес или настройка DHCP

#### <span id="page-0-1"></span>**2. IPFinder для Android**

доступен в магазине Google Play.

Для устройств Android, на которых нет сервисов Google, прямая ссылка для ручной установки доступна здесь:

http://service.trivum-shop.de/share/Tools/trivum-ipfinder.apk

документацию по установке вручную можно найти по адресу:

https://www.trivum-shop.de/support/docs/en/trivum-android.html

#### <span id="page-1-0"></span>3. РТИ водитель

последняя версия драйвера RTI V9.2x доступна по адресу trivum-rtidriver-v92x.zip история версий доступна по адресу http://service.trivum.com/software/rti-changelog.rtf[журнал изменений RTI]

документацию можно найти на trivum Документация драйвера RTI

#### <span id="page-1-1"></span>**4. KNX Group Address Converter**

Преобразование между одноуровневыми групповыми адресами и трехуровневыми адресами с 5/3/8 битами.

#### <span id="page-1-2"></span>5. tlist exe

Инструмент командной строки для Windows, чтобы перечислить trivum устройств в командной строке.

Версия для Mac OS/X доступна по адресу здесь.

#### <span id="page-1-3"></span>6. trace.exe

Получите подробные трассировки с устройства trivum. Версия для Mac OS/X доступна по адресу здесь.

#### <span id="page-1-4"></span>7. sfk.exe

Многофункциональный инструмент командной строки для Windows для анализа сети, KNX и Airplay.

- sfk knxdump показывает весь трафик IP-маршрутизации knx в сети.
- sfk knxsend "1 2 3 8 100" отправляет 8-битное сообщение knx со значением 100 в GA 1/2/3.
- sfk help knx перечисляет дополнительные примеры knx.
- sfk udpdump -bonjour показывает объявления имени AirPlay в сети.
- sfk ping mynet показывает все используемые IP-адреса в вашей собственной подсети.
- sfk ping 100 101 102 пингует 192.168.1.100, 192.168.1.101 и т. д., если ваша подсеть 192.168.1.x
- sfk zip out.zip mydir создает zip-файл со всем содержимым mydir.
- sfk unzip out.zip извлекает zip-файл.
- sfk web ".100/xml/zone/getAll.xml" +xmlform получить статус зоны с устройства.100

#### <span id="page-2-0"></span>**8. [putty.exe](http://service.trivum-shop.de/share/Tools/putty.exe)**

Telnet-клиент, для обслуживающего персонала.

#### <span id="page-2-1"></span>**9. [winscp.exe](http://service.trivum-shop.de/share/Tools/winscp.exe)**

Инструмент передачи файлов SCP для сотрудников службы trivum.

## <span id="page-2-2"></span>**10. [zip.exe](http://service.trivum-shop.de/share/Tools/zip.exe)**

Создатель файла Zip для командной строки Windows.

#### <span id="page-2-3"></span>**11. [unzip.exe](http://service.trivum-shop.de/share/Tools/unzip.exe)**

Zip-файл для командной строки Windows.

### <span id="page-2-4"></span>**12. [mp3tagv253setup.exe](http://service.trivum-shop.de/share/Tools/mp3tagv253setup.exe)**

MP3Tag для редактирования метаинформации в файлах MP3.

#### <span id="page-2-5"></span>**13. [HxD.exe](http://service.trivum-shop.de/share/Tools/HxD.exe)**

Редактор Hex для просмотра содержимого файлов с неизвестным форматом.

#### <span id="page-2-6"></span>**14. [Cyberduck-Installer-5.2.0.21317.exe](http://service.trivum-shop.de/share/Tools/Cyberduck-Installer-5.2.0.21317.exe)**

FTP-клиент для Windows, для передачи файлов.

#### <span id="page-2-7"></span>**15. [SafariSetup-5.1.7.exe](http://service.trivum-shop.de/share/Tools/SafariSetup-5.1.7.exe)**

Очень старый веб-браузер Apple для Windows, необходимый для очень старых систем trivum V5.x или V6.x для отображения их веб-конфигурации.

#### <span id="page-2-8"></span>**16. [Install-IrTool-1.9.exe](http://service.trivum-shop.de/share/Tools/Install-IrTool-1.9.exe)**

Инструмент программирования инфракрасного адаптера.

#### <span id="page-2-9"></span>**17. [simknx.exe](http://service.trivum-shop.de/share/Tools/simknx.exe)**

Имитация устройств KNX. Если вы загрузите [эту](http://service.trivum-shop.de/share/Tools/simknx-config.txt) демонстрационную конфигурацию на сенсорную панель trivum, вы сможете протестировать взаимодействие с устройством KNX.

## <span id="page-3-0"></span>**18. [siminstreamer.exe](http://service.trivum-shop.de/share/Tools/siminstreamer.exe)**

InStreamer для тестирования интеграции.